## How to Watch Caregiver Brief Online Trainings

- 1. Go to <a href="https://triad.vkclearning.org/">https://triad.vkclearning.org/</a>
- 2. Create an account by clicking on "Register." You will create a free username and password. Select "TRIAD" under the division. You will use that to log in any time you use the website after that.

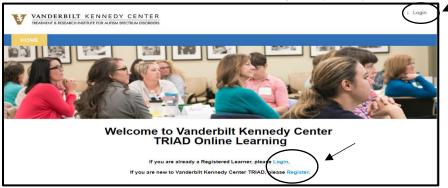

3. Click on "Caregivers" to access the Caregiver Brief Online Training Modules (BOTs) or on another category to access other BOTs.

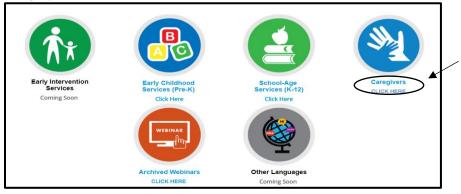

4. Click on Common Needs for Young Children with Autism: Early Intervention Training Series

| What is Autism Spectrum Disorder?                                               | Open |   |
|---------------------------------------------------------------------------------|------|---|
| First Steps after an ASD Diagnosis                                              | Open |   |
| Strategies to Start With                                                        | Open |   |
| O E Common Challenges: Quick Tips for Sleep and Toilet Training                 | Open |   |
| Common Needs for Young Children with Autism: Early Intervention Training Series | Open | ſ |
| From Early Intervention to Preschool: A Toolkit for Parents                     | Open |   |
| Common Preschool Strategies to Use at Home                                      | Open |   |

5. Click on the training you would like to watch and enjoy!

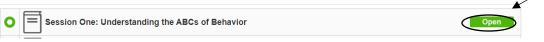